## **DIGITAAL ONDERTEKENEN**

**U KUNT UW CONTRACTEN DIGITAAL ONDERTEKENEN. DIT GEBEURT IN EEN VEILIGE OMGEVING.**

**IN DEZE HANDLEIDING LEGGEN WE STAP VOOR STAP UIT HOE DIT WERKT.**

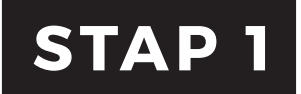

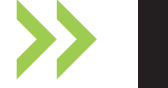

**U KRIJGT EEN E-MAIL VAN VALIDSIGN. HET ONDERWERP VAN DEZE E-MAIL IS: 'ONDERTEKENVERZOEK'**

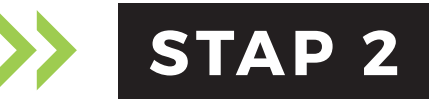

**OPEN DEZE MAIL EN KLIK OP DE GROENE KNOP MET DE TEKST: 'CONTROLEER DE DOCUMENTEN'**

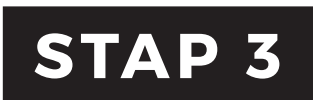

**U ZIET NU HET CONTRACT:**

**KLIK NU OP: 'KLIK OM TE ONDERTEKENEN'**

**KLIK BOVENIN OP 'BEVESTIG'.**

**KLIK OP OK OM HET ZETTEN VAN UW HANDTEKENING OP DIT DOCUMENT TE BEVESTIGEN.**

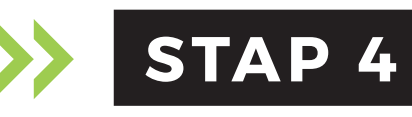

**KIES DE BANK DIE JE WILT GEBRUIKEN VOOR DE IDIN-VERIFICATIE.**

**KLIK OP: 'LOG IN USING IDIN'**

**VOLG DE STAPPEN OM IN TE LOGGEN BIJ UW BANK.**

**KLIK OP: 'BEVESTIGEN' IN JE MOBIEL BANKIEREN APP OF INTERNETBANKIEREN EN VERSTUUR DE GEGEVENS.**

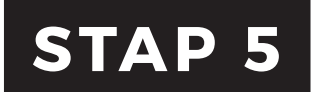

**OP UW SCHERM STAAT NU DAT U SUCCESVOL ONDERTEKEND HEEFT.**

**KLIK NU OP: BEËINDIGEN.**

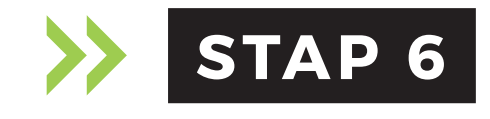

**ONDERTEKENING VOLTOOID.**

**DE GETEKENDE DOCUMENTEN KUNT U NU VINDEN IN UW MAIL.**

**EN ZIJN EVENTUEEL TE DOWNLOADEN VIA DE GROENE KNOP.**

**MET IDIN KUNT U MAKKELIJK EN VEILIG INLOGGEN. MET IDIN DOET U GEEN BETALINGEN. U IDENTIFICEERT ZICH MET UW GEGEVENS DIE ZIJN GECONTROLEERD DOOR DE BANK.**

**HEEFT U VRAGEN? NEEM DAN GERUST CONTACT MET ONS OP: 013 535 21 35**

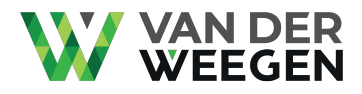

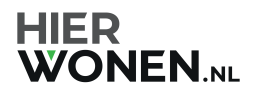